## Informatik – Python: Wurzelberechnungen

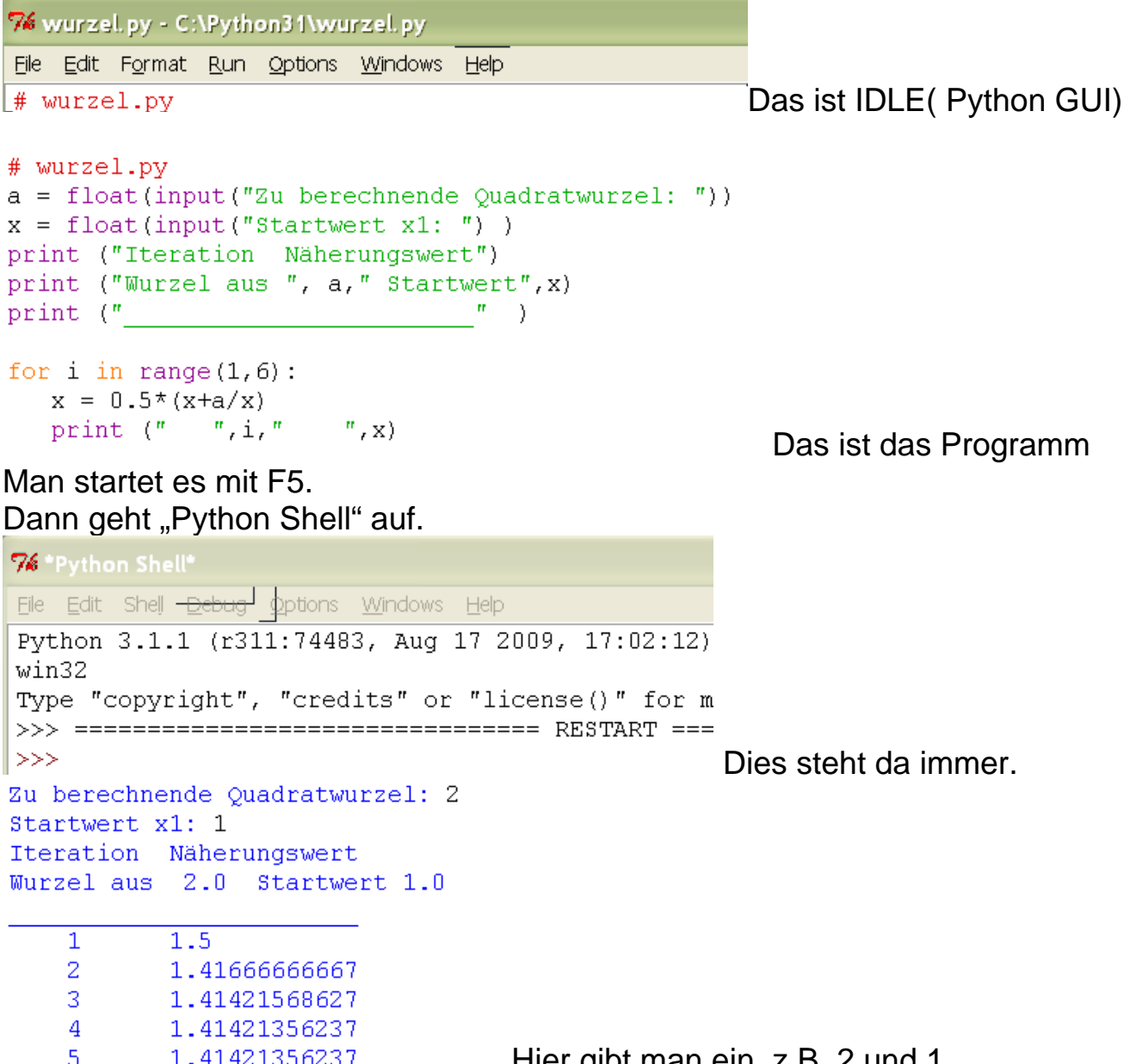

Dann erscheint in der Shell das Ergebnis.

1.41421356237

Man wechselt wieder zu IDLE, spielt an dem Programm.

Start mit F5, dann wird man zum Speichern aufgefordert. Also: wenn man etwas bewahren will, muss man hier einen neuen Namen wählen.

Hier gibt man ein, z.B. 2 und 1

Dann erscheint wieder die Eingabeaufforderung in der Shell usf..

 $5 -$